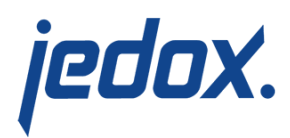

## **[Using Paste Elements](https://knowledgebase.jedox.com/knowledgebase/use-paste-elements/)**

When you create reports, Jedox allows you to use only selected elements from a dimension level, rather than the entire dimension. You can do this with the help of the **Paste Element** option, like in the following example.

- 1. In a new spreadsheet, select the cell in which you want to paste elements.
- 2. Go to **Query > Paste Elements**. The following dialog is displayed:

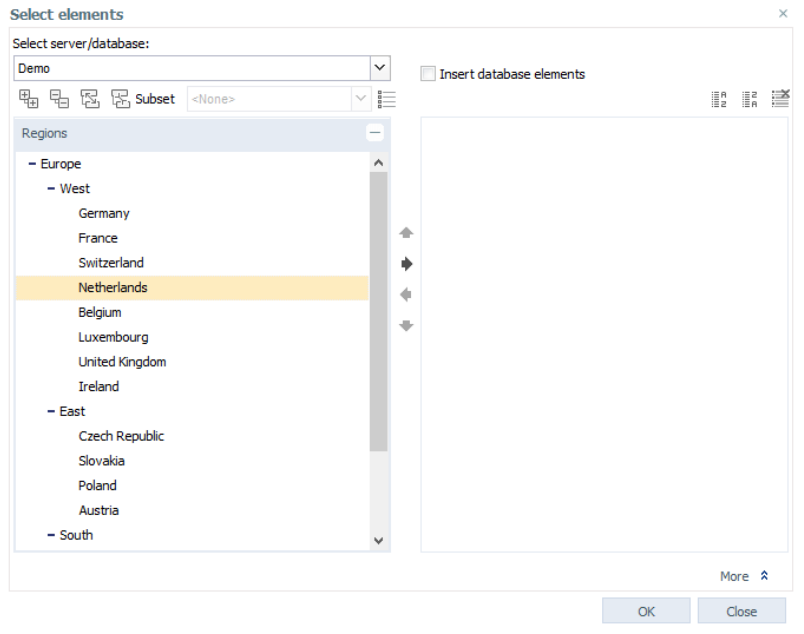

- 3. Select a connection at the top left corner and a dimension below.
- 4. Select the element/s you want to paste and click OK.

The dialog loads only elements for the dimension level that is currently

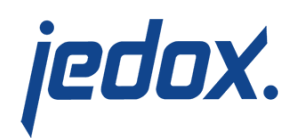

displayed, rather than retrieving full dimension content, which allows it to display the results more quickly. You can only handle elements of one dimension at a time.

**Note:** if the dialog has to load a flat, large list of elements (e.g., a large list of direct children for an expanded parent) the results can still take some time. This behavior is also common when you use the Expand All button on a highly complex dimension.

## +[-Paste a single element](#page--1-0)

If you have selected one single element, you can click the Paste button. The element is inserted with the function PALO.ESELECT in the spreadsheet cell.

To select another element from the same dimension, ouble-click on that cell to open a new dialog window. Use "+" and "-" to open and close one level. **Expand all** and **Collapse all** refer to the entire element tree.

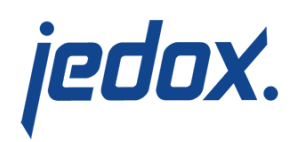

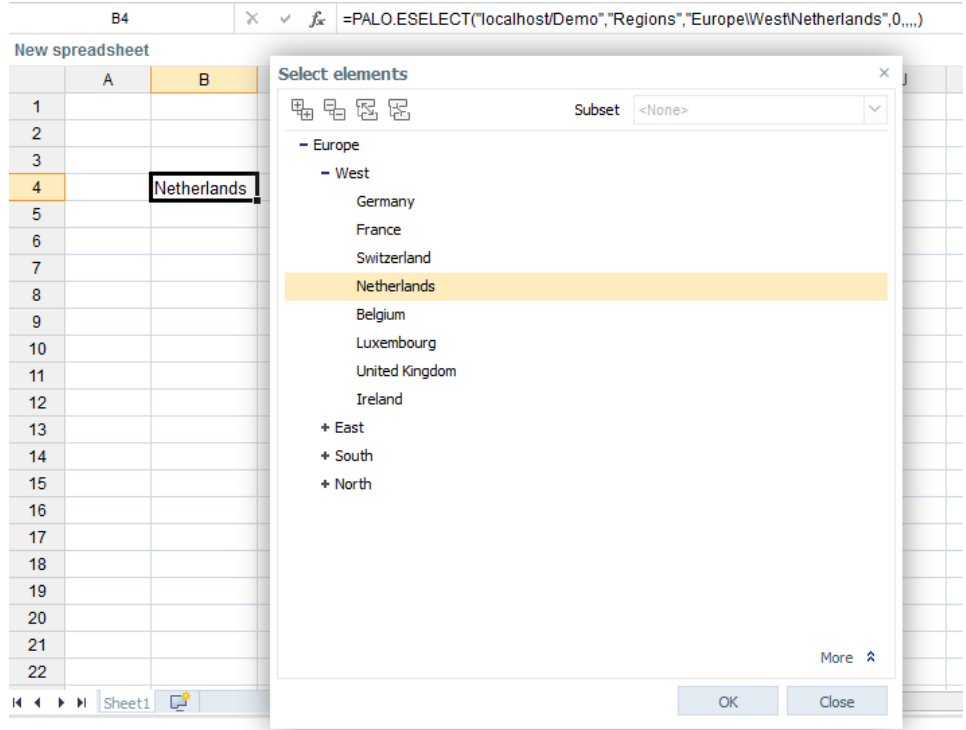

## +[-Paste more than one element](#page--1-0)

With more than one selected element, you can build column titles (Paste vertically) or row titles (Paste horizontally). Open the whole dimension with the "++" button:

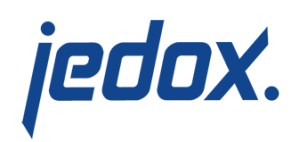

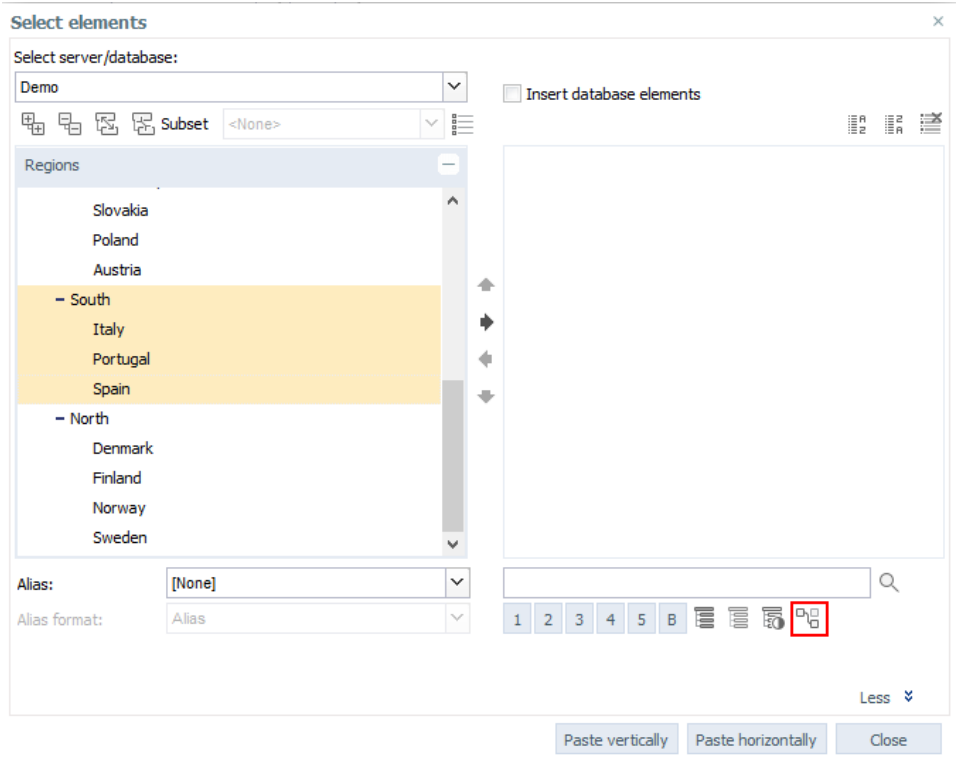

With the option **More** on the bottom right, you can show more selection tools. In the screenshot above, select **South**. Select its subelements by clicking the **Select branch** icon. When pasted vertically, the following list appears in the spreadsheet:

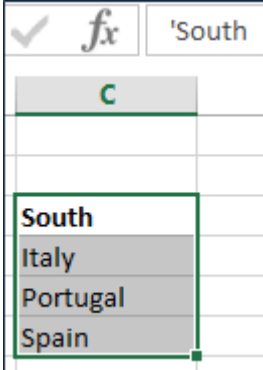

As you can see in the formula bar of the screenshot above, such row

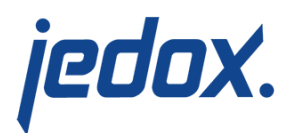

titles are displayed as text, not as a function.